<span id="page-0-0"></span>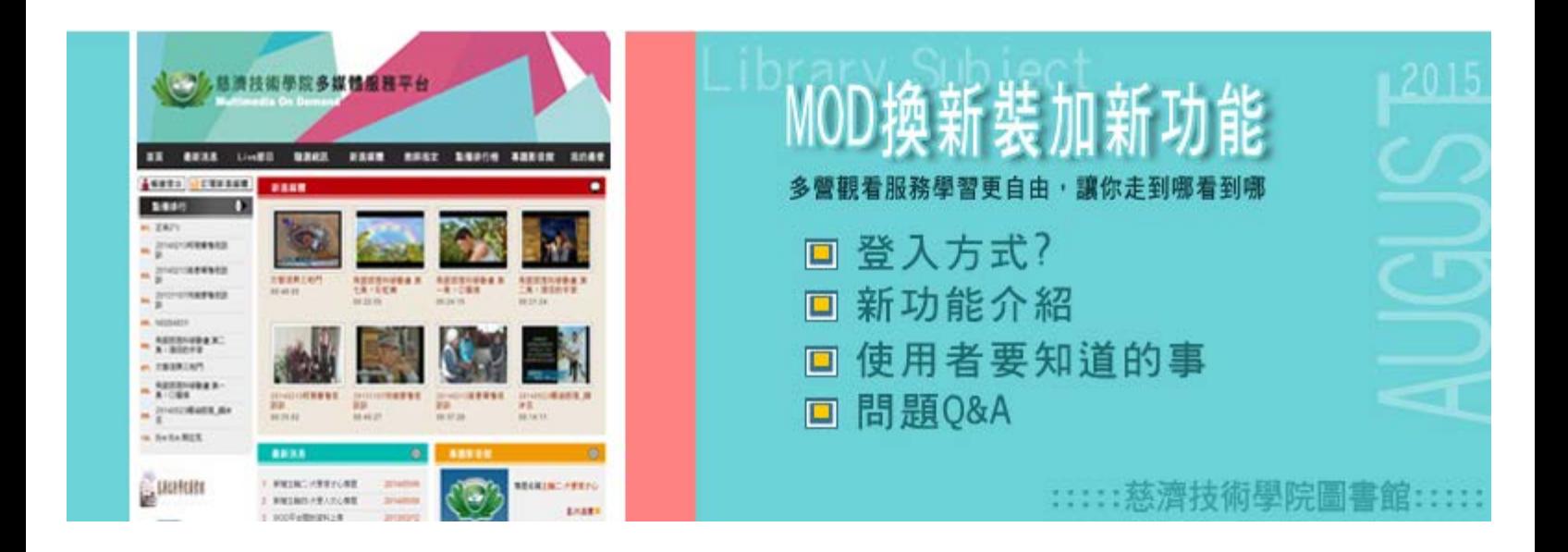

#### 序言

本校MOD 從今年開始推出多螢觀看影片服務,只要連結圖書館MOD網頁,外出時也可在手機、平板雷腦上 觀看MOD影片。學校師生可跨PC、NB、手機、平板電腦不同裝置觀賞MOD內容,讓你走到哪裡看到哪裡,零 距離的歡樂學習!

p.s.受公開播放版權限制,影片播放範圍有校園內及全區開放的區別。

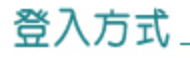

a sa Tanzania

#### ■登入頁面

[http://203.64.34.6/library/MOD\\_new\\_page\\_1.htm](http://203.64.34.6/library/MOD_new_page_1.htm)

連結路徑 : 圖書館 → MOD 登入頁面 依使用者身份別點選

教職員 登入 [校務資訊系統 →](https://linuxweb.tccn.edu.tw/tccn/index.htm) 圖書館 → 開啟MOD視訊系統

學生 登入 [學生資訊系統→](https://linuxweb.tccn.edu.tw/stweb/index.htm) 圖書館 → 開啟MOD視訊系統

來賓→ 直接開啟MOD視訊系統 (無需帳號及密碼登入)

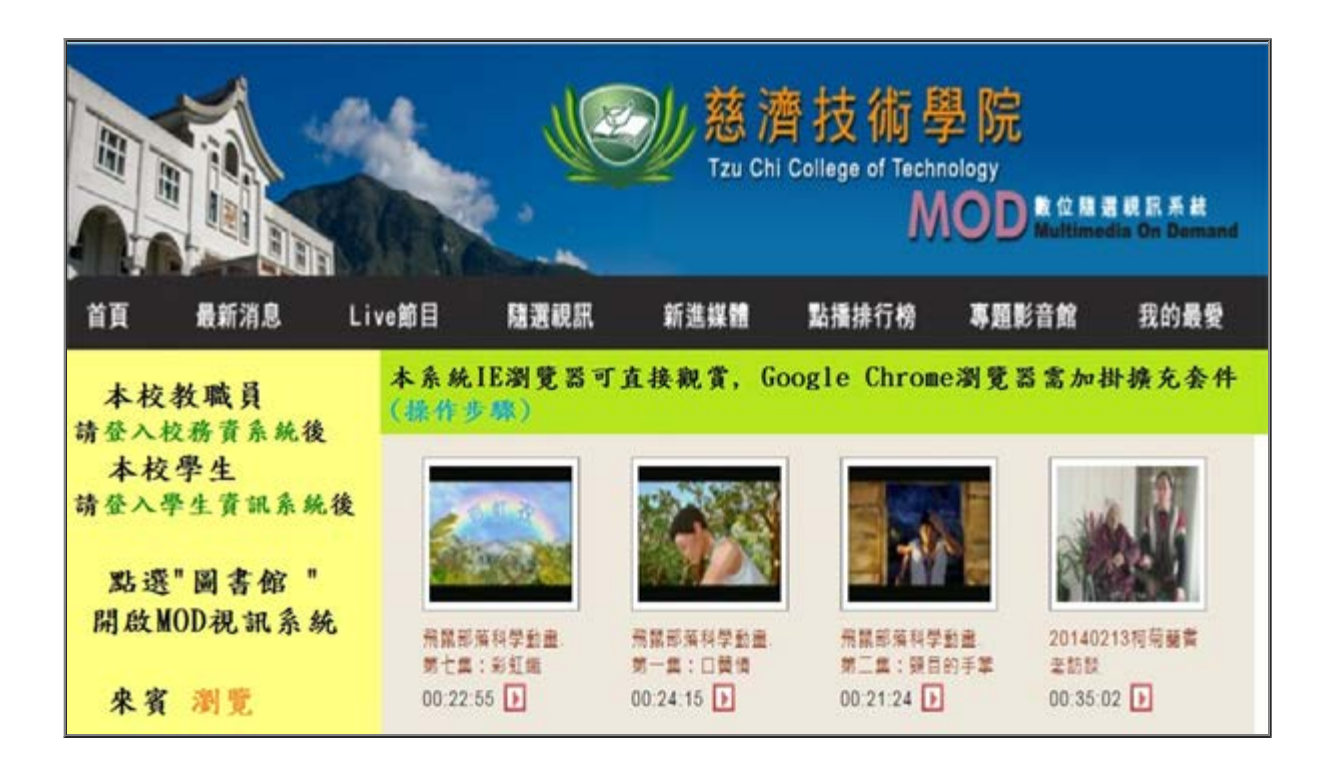

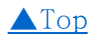

# 新功能介紹

a sa sala

## ■慈濟技術學院MOD 首頁

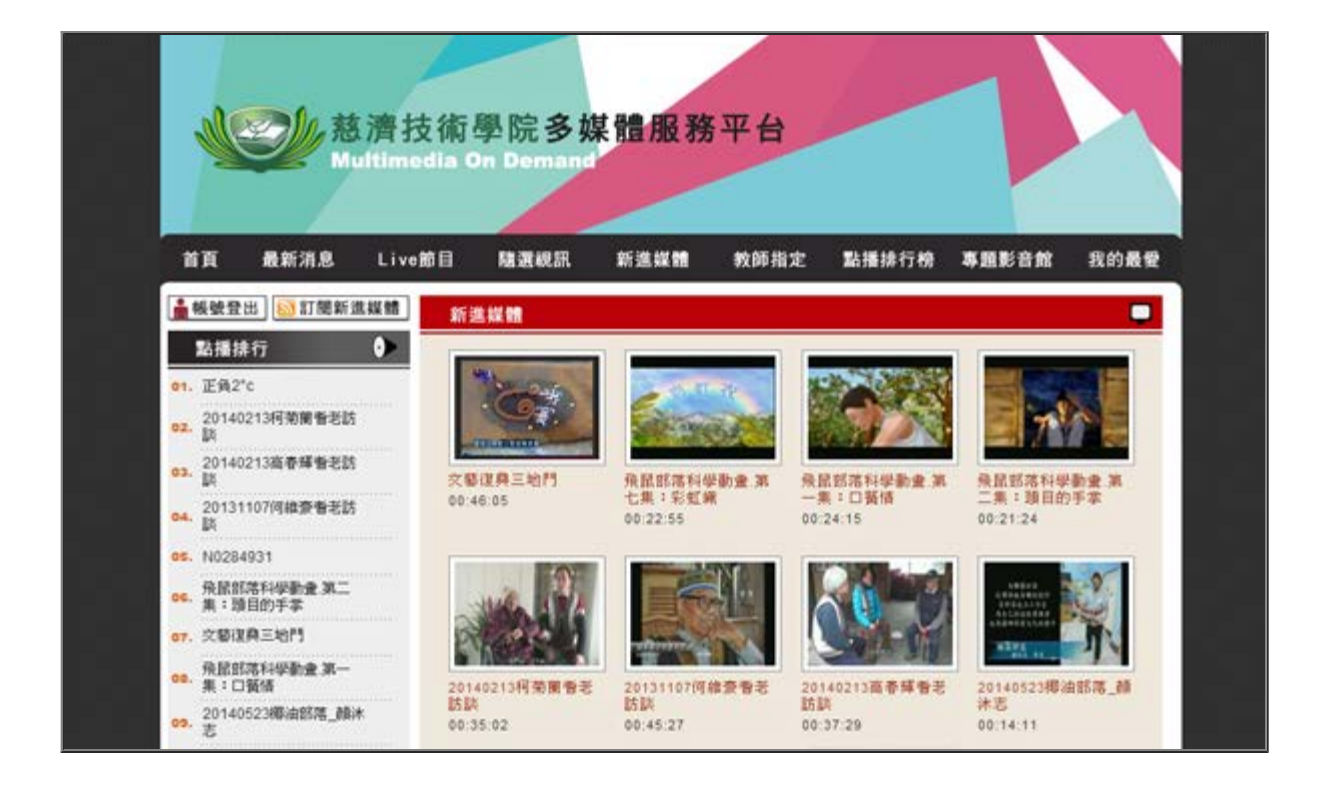

## ■ 新功能1—教師指定

改版後的MOD,功能列中新增加教師指定功能

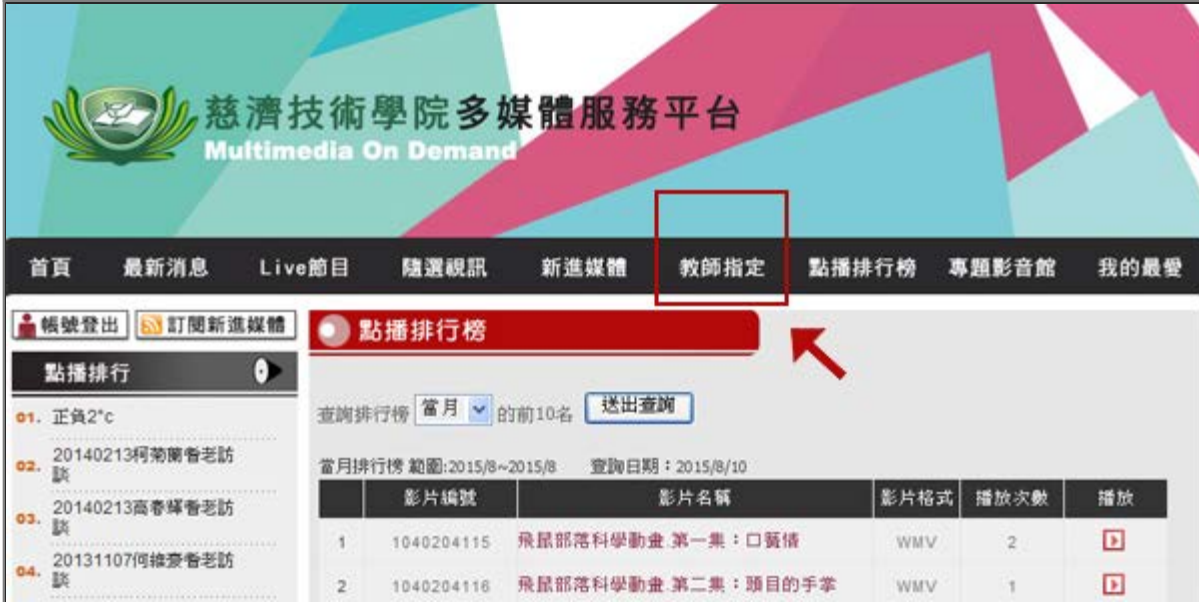

# 教師可將指定學生觀看的影片設定

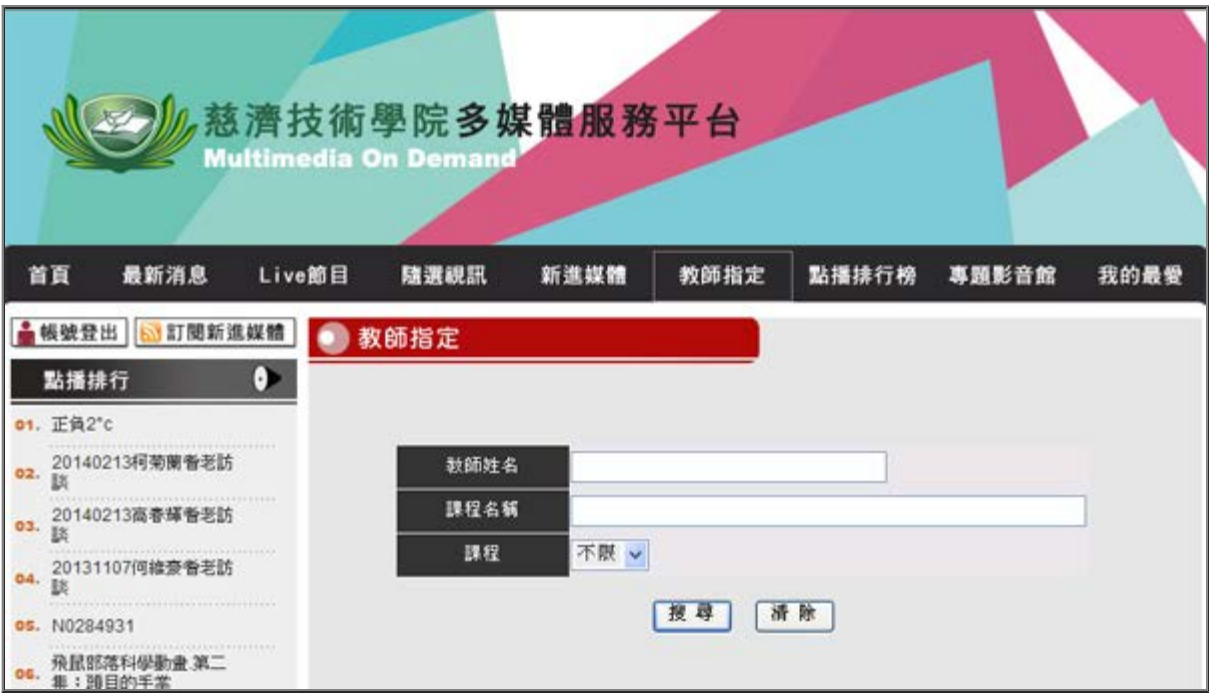

設定後範例如下 :

Г

2015年8月主題報導--MOD換新裝加新功能

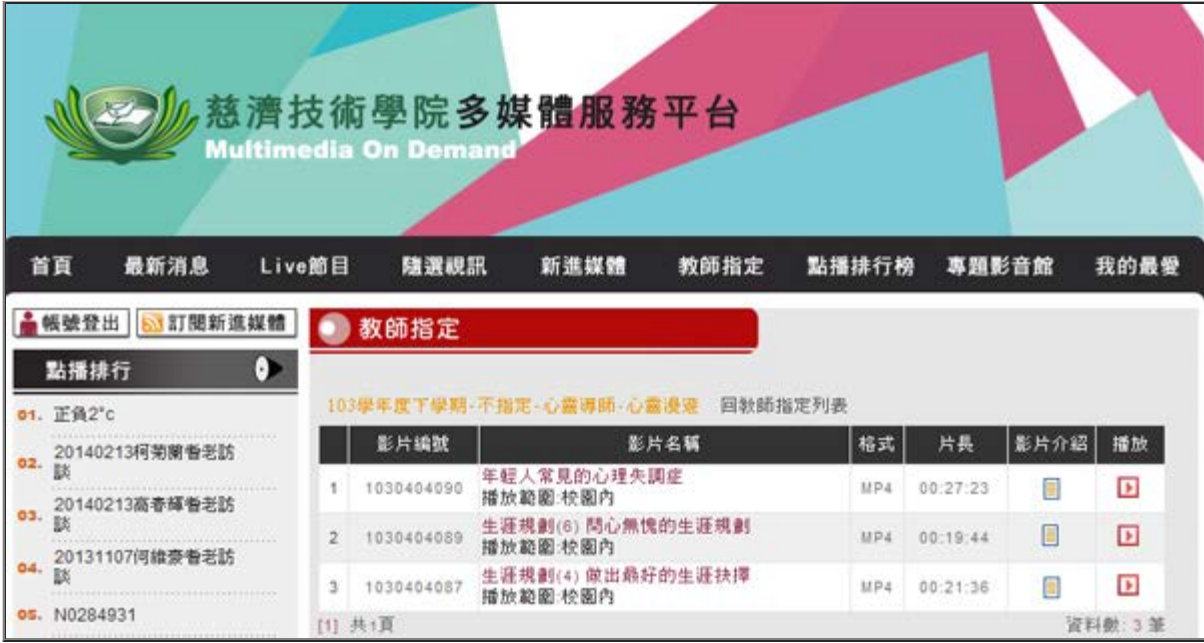

■ 新功能2—MOD在手機、平板電腦可播放

MOD視訊系統影片不用下載,可直接連結登入觀看,不限時間、地點,任何可上網的電腦,都可進入MOD觀 看影片。過去原只能使用PC、筆記型電腦,今年新增加可以使用手機、平板電腦,更多不同裝置,觀賞 MOD內容更容易。

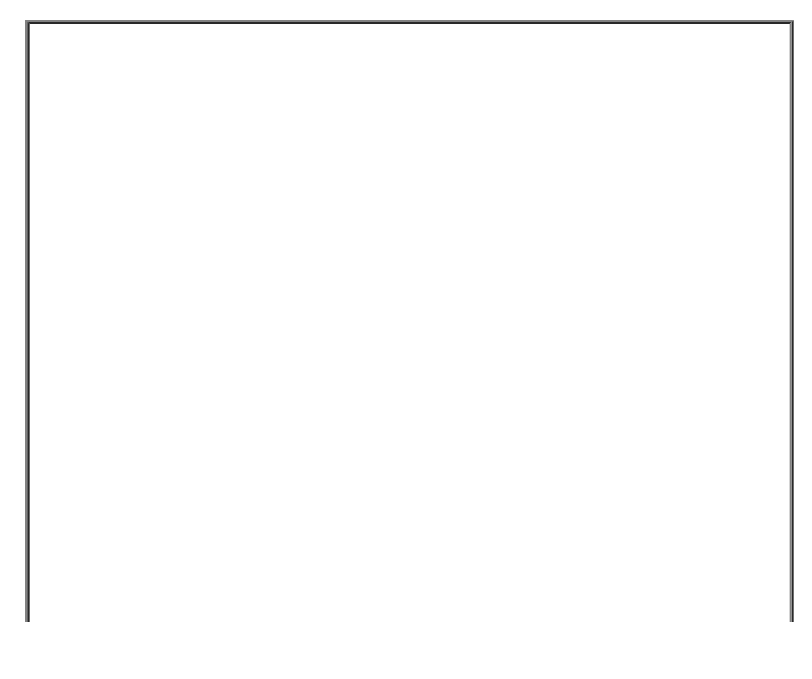

2015年8月主題報導--MOD換新裝加新功能

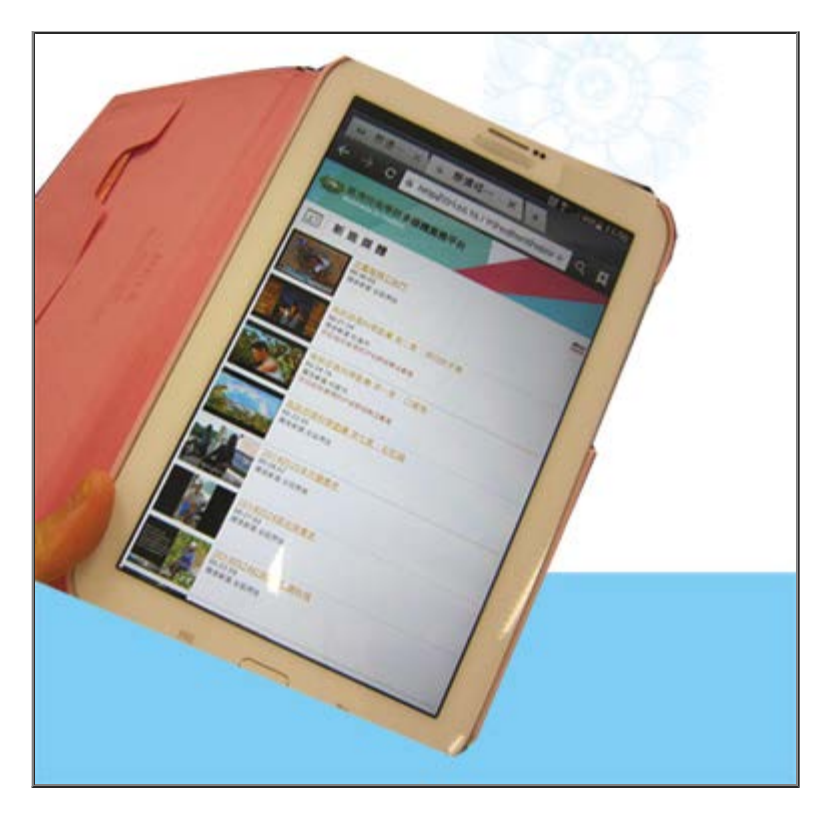

#### [▲Top](#page-0-0)

a kalendar

# <span id="page-5-0"></span>使用者要知道的事 \_\_\_\_\_\_\_\_\_\_\_\_\_\_\_\_\_\_\_\_\_

■使用者不同,登入有差別

1.本校教職員:由校務資訊系統登入

2.本校學生:由學生資訊系統登入

3.來賓:不用登錄,直接點選觀看。

※在校園網路內,影片皆可觀看;校園網路外,僅提供開放全區的影片可觀看。

■使用google瀏覽器chrome看不到MOD影片畫面的解決方法

由於數位媒體組影音串流伺服器的影片格式通常限定為wmv格式,在IE瀏覽器可正常瀏覽,

但若在Google瀏覽器CHROME的預設值下,可能會無法觀看。

## 解決的方法說明

1.找到IE Tab的擴充程式,使CHROME可模擬IE模式開啟

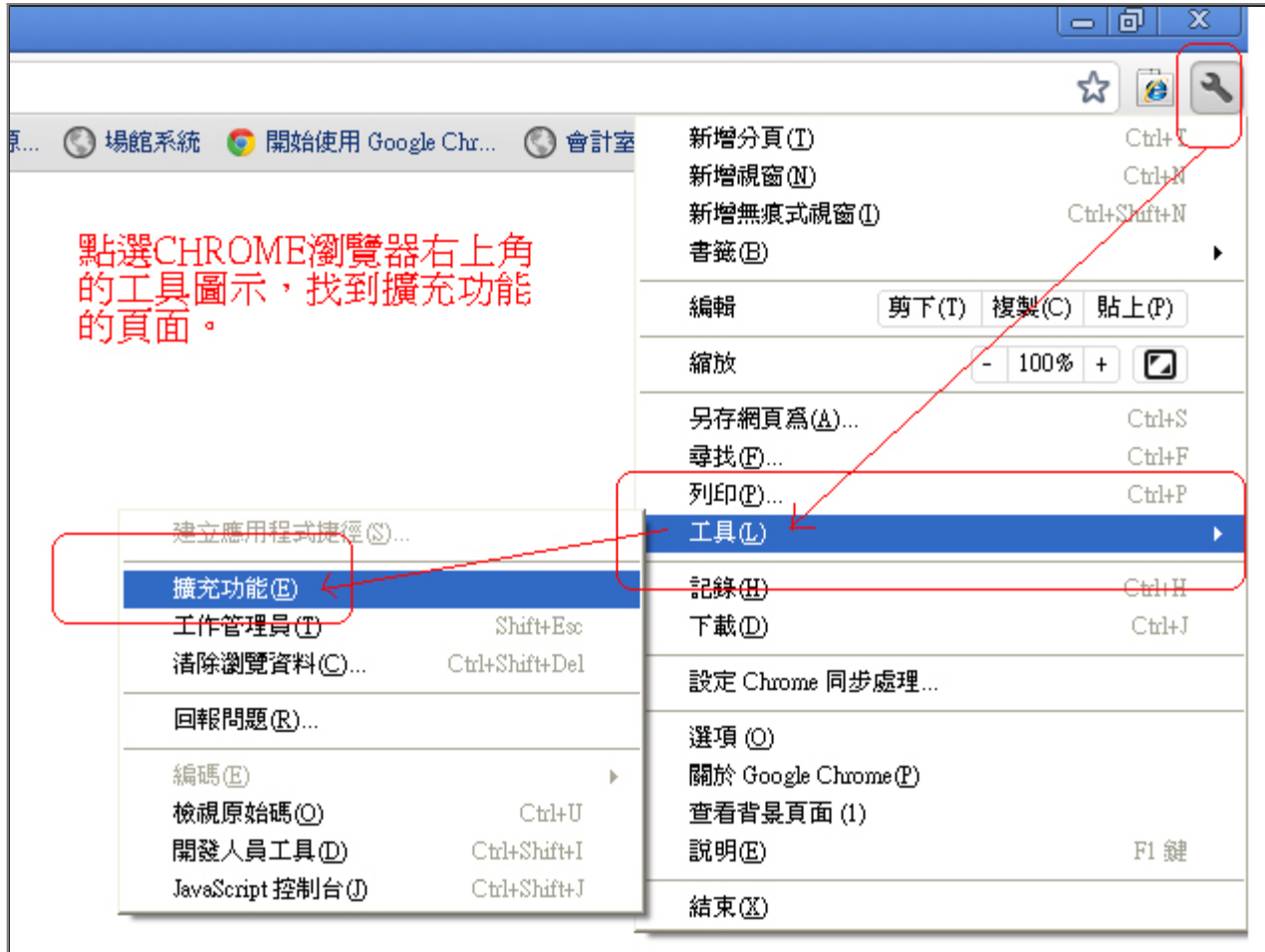

2.在CHROME應用程式商店搜尋IE Tab

2015年8月主題報導--MOD換新裝加新功能

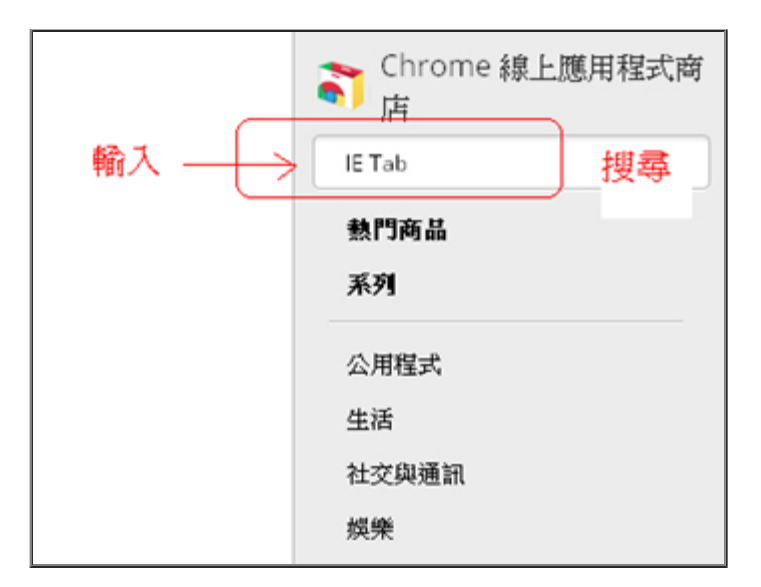

# 3.將IE Tab 加入CHROME

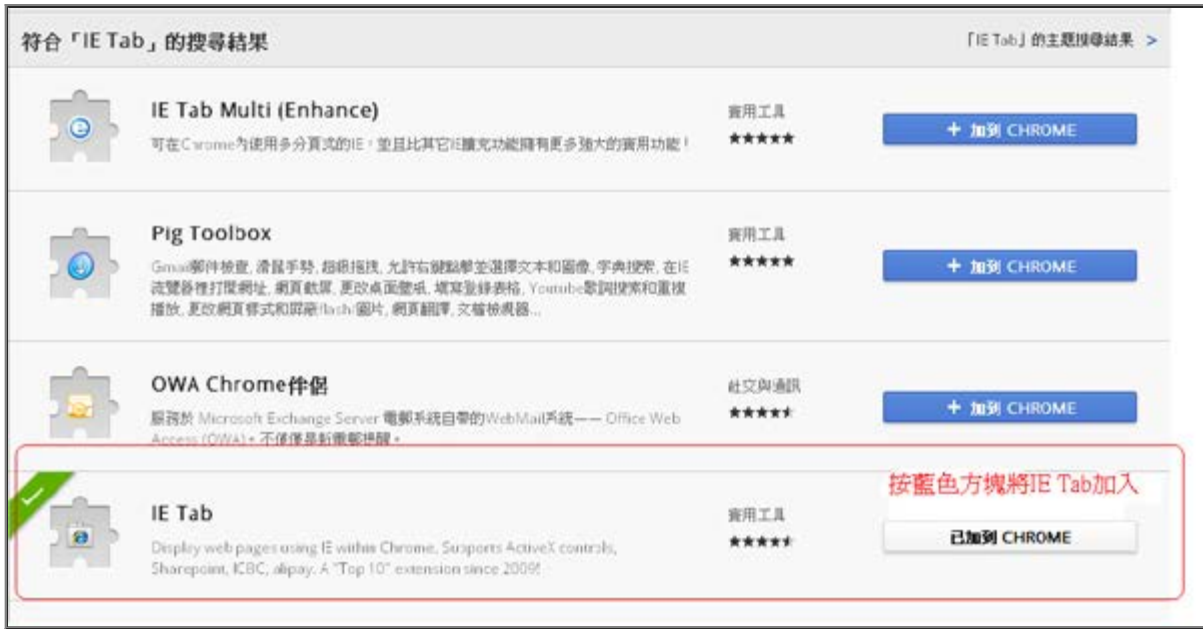

# 4.重新開啟CHROME, wmv影片播放器出現, 影片即可正常瀏覽。

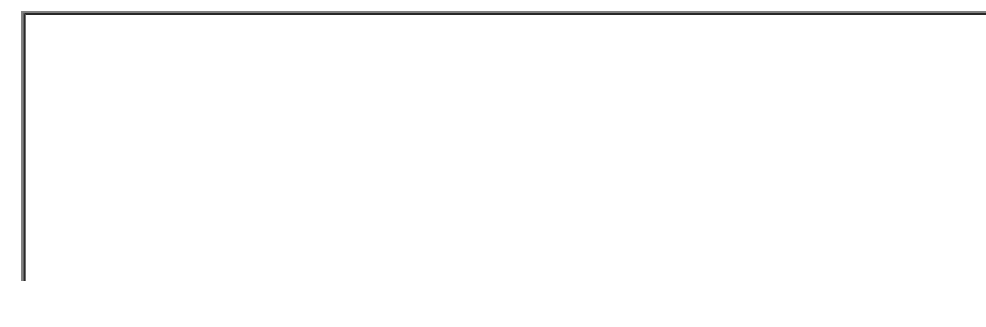

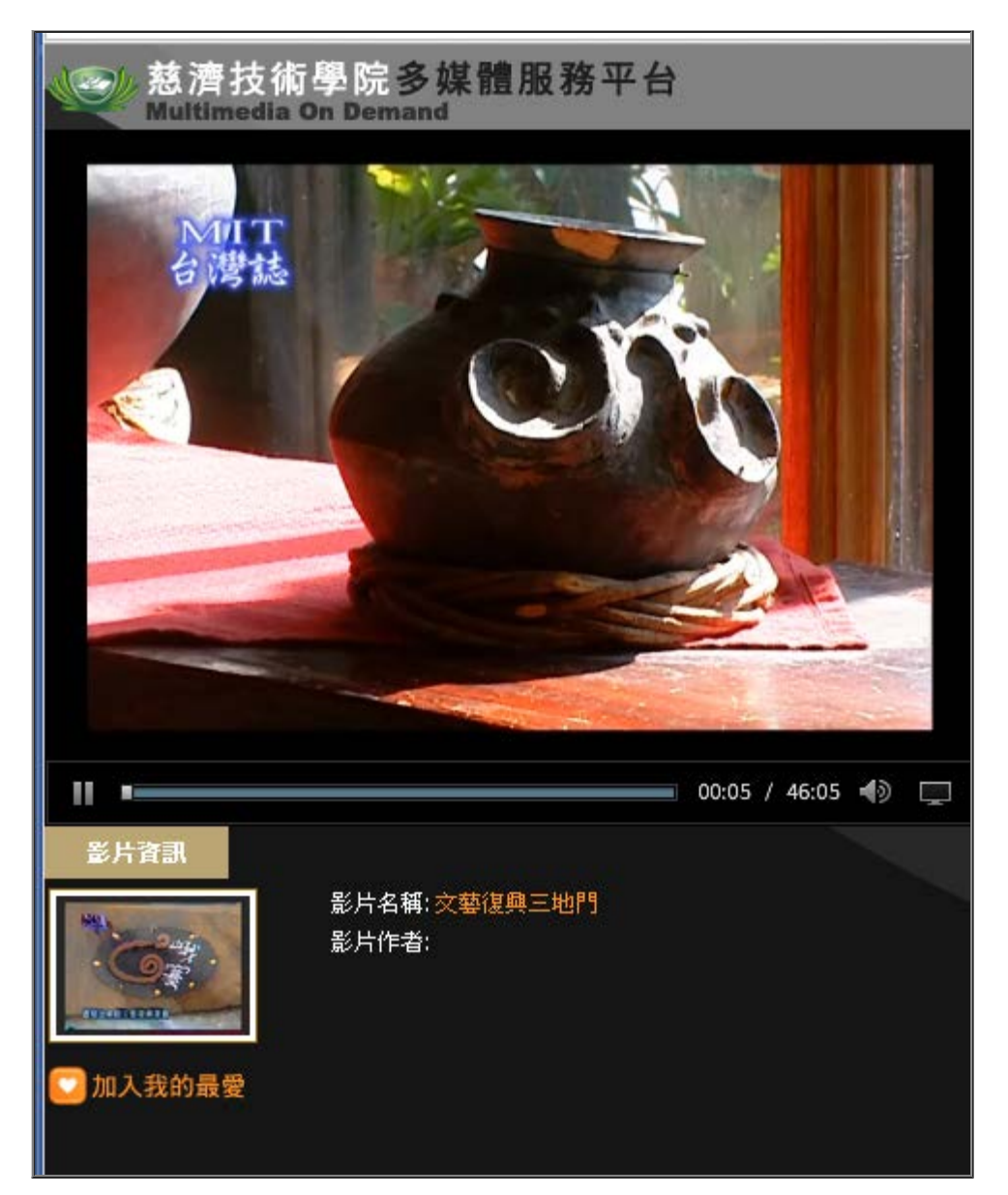

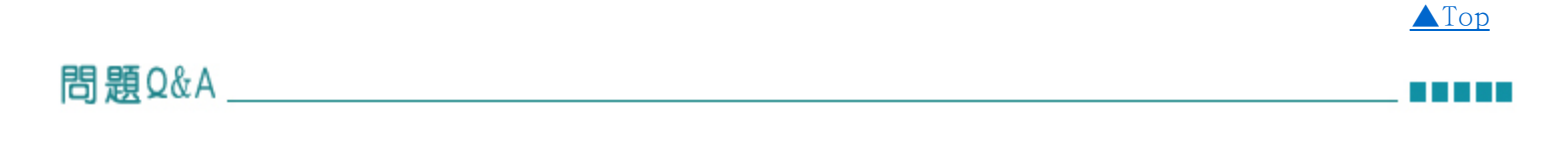

## ■Q1 任何瀏覽器都可以看MOD的影片嗎?

A:使用IE瀏覽器可正常瀏覽;使用Google瀏覽器必須另安裝一外掛程式,[操作方式如上述說明。](#page-5-0)

■Q2 校外人士也可以觀看MOD影片嗎?

A:校外人士視同來賓,在校園內使用校園網路,無需登入,可直接點選瀏覽觀看MOD影片。校園外使用, 僅開放全區使用的影片可觀看。

------------------------------------------------END

--------------------------------------------------------------------------------------------